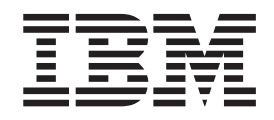

IBM Cúram Social Program Management

# Guida per Controlli del caso di Cúram

*Versione 6.0.5*

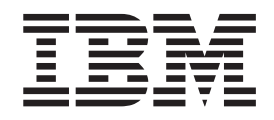

IBM Cúram Social Program Management

# Guida per Controlli del caso di Cúram

*Versione 6.0.5*

#### **Nota**

Prima di utilizzare queste informazioni e il prodotto da esse supportato, leggere le informazioni in ["Informazioni](#page-32-0) [particolari" a pagina 23](#page-32-0)

#### **Aggiornato: Maggio 2013**

Questa edizione si applica a IBM Cúram Social Program Management v6.0 5 e a tutte le successive release a meno che non diversamente indicato nelle nuove edizioni.

Materiali su licenza - Proprietà di IBM.

#### **© Copyright IBM Corporation 2012, 2013.**

© Cúram Software Limited. 2011. Tutti i diritti riservati.

## **Indice**

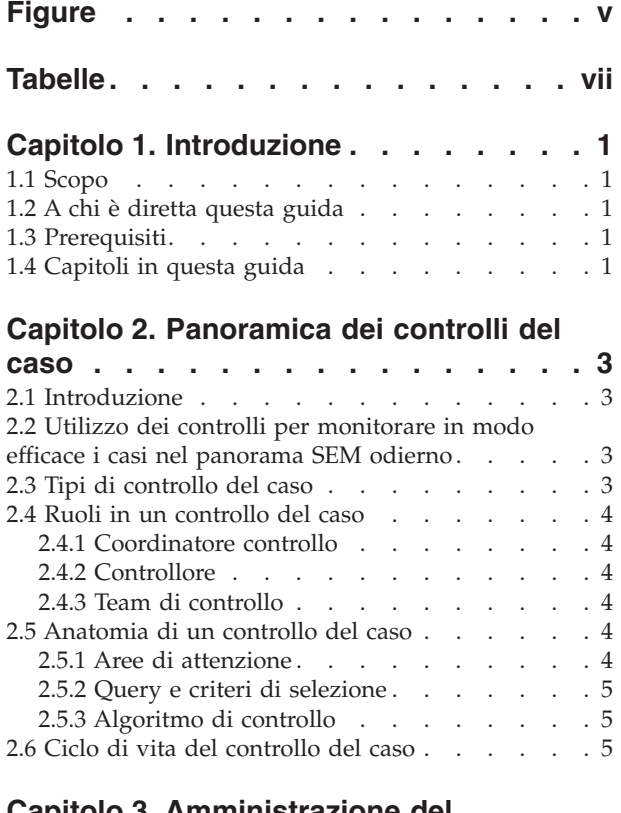

#### **[Capitolo 3. Amministrazione del](#page-16-0)**

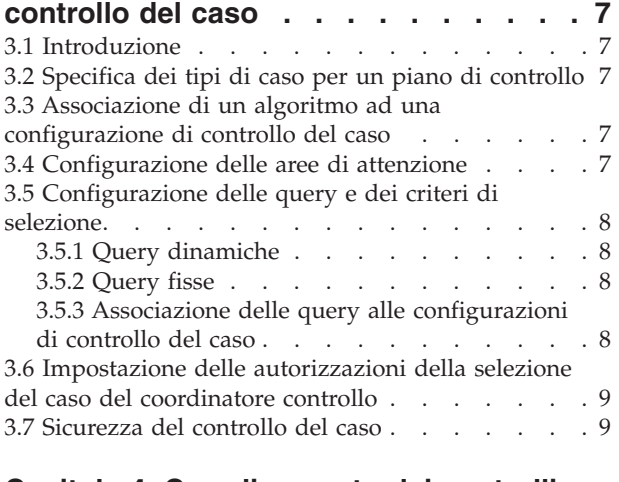

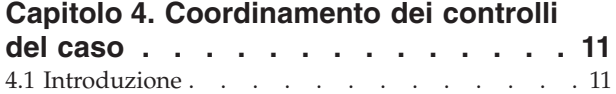

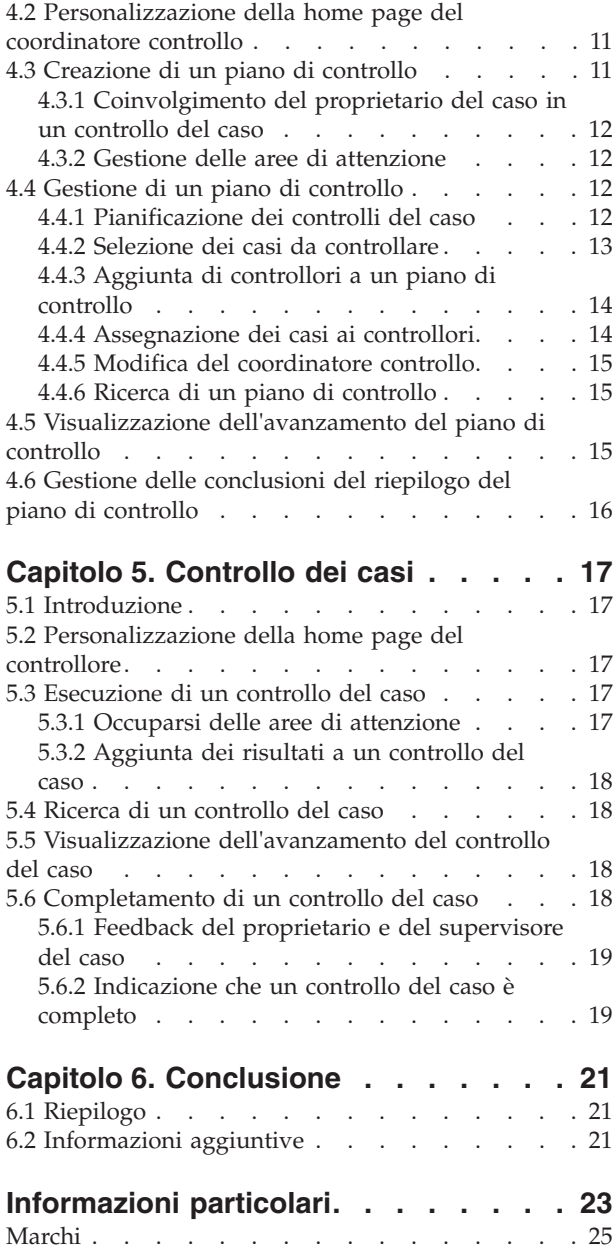

# <span id="page-6-0"></span>**Figure**

## <span id="page-8-0"></span>**Tabelle**

- [1. Coinvolgimento del proprietario e del](#page-21-0) [supervisore del caso in un controllo del caso . 12](#page-21-0)
- [2. Coinvolgimento dell'utente in un controllo del](#page-28-0) caso [. . . . . . . . . . . . . . . 19](#page-28-0)

### <span id="page-10-0"></span>**Capitolo 1. Introduzione**

### **1.1 Scopo**

Lo scopo di questa guida consiste nel definire i controlli del caso e nel fornire una panoramica di alto livello dell'elaborazione del controllo del caso. Dopo aver letto questa guida, il lettore dovrebbe avere una conoscenza di base di come vengono utilizzati i controlli dei casi per monitorare la distribuzione di indennità e servizi dell'organizzazione e dell'elaborazione necessaria per eseguire i controlli dei casi.

Per la comprensione ottimale di questi concetti, si consiglia la lettura integrale della guida. La guida non deve essere utilizzata come un manuale di formazione o una guida per l'utente.

### **1.2 A chi è diretta questa guida**

Questa guida è rivolta agli analisti di business impiegati dall'organizzazione. Si presuppone che questo tipo di pubblico abbia una profonda conoscenza dei requisiti di business dell'organizzazione. I lettori non necessitano di una conoscenza dell'applicazione.

### **1.3 Prerequisiti**

Si presume che il lettore conosca i concetti SEM (Social Enterprise Management) di base. In particolare, si presume che il lettore conosca il modo in cui l'organizzazione distribuisce le indennità e i servizi ai clienti.

Per comprendere meglio gli argomenti trattati in questa guida, è preferibile che il lettore abbia già letto la Guida per la gestione dei casi integrati di Cúram.

### **1.4 Capitoli in questa guida**

Il seguente elenco descrive i capitoli in questa guida:

#### **Panoramica dei controlli del caso**

In questo capitolo viene fornita un'introduzione al processo di controllo del caso. Vengono descritti i ruoli principali coinvolti in un controllo del caso e viene fornita una panoramica di alto livello del ciclo di vita del controllo del caso.

#### **Amministrazione del controllo del caso**

Questo capitolo offre una panoramica delle impostazioni che possono essere configurate per i controlli del caso come parte dell'amministrazione dell'applicazione.

#### **Coordinamento dei controlli del caso**

Questo capitolo offre una panoramica del piano di controllo che un coordinatore controllo utilizza per gestire il processo di controllo del caso.

#### **Controllo dei casi**

In questo capitolo viene descritto il processo di controllo del caso per un controllore; l'esame delle aree di attenzione, l'aggiunta delle conclusioni e la ricezione del feedback sui controlli una volta completati.

### <span id="page-12-0"></span>**Capitolo 2. Panoramica dei controlli del caso**

### **2.1 Introduzione**

Questo capitolo offre una panoramica della funzionalità del controllo del caso. La distribuzione di indennità e servizi ai clienti di un'organizzazione viene gestita utilizzando i casi. I controlli del caso vengono utilizzati per monitorare la distribuzione di tali indennità e servizi ai clienti.

Vi sono due tipi principali di controllo del caso: i controlli quantitativi e quelli qualitativi. I controlli quantitativi in genere vengono utilizzati per misurare la conformità con gli statuti e la politica, mentre i controlli qualitativi vengono eseguiti da un controllore sui casi per misurare e valutare i risultati del caso.

I controlli del caso si concentrano sulla valutazione di aree differenti della gestione del caso. Queste aree di attenzione sono gli aspetti di un caso che devono essere esaminati da un controllore. La selezione dei casi da controllare in genere viene eseguita generando un elenco casuale di casi. Le query di selezione vengono utilizzate per generare un elenco casuale di casi in base a specifici criteri di selezione.

Vi sono diversi ruoli differenti che le persone possono ricoprire in un controllo del caso, tra cui coordinatore controllo, controllore e membro di un team di controllo. Questi ruoli vengono descritti nelle sezioni riportate di seguito.

### **2.2 Utilizzo dei controlli per monitorare in modo efficace i casi nel panorama SEM odierno**

Un controllo del caso è un esame o una valutazione di un caso. In passato i controlli del caso venivano eseguiti per monitorare e notificare il grado di conformità con la politica e i regolamenti. Oggi oltre al monitoraggio della conformità, molte organizzazioni raccolgono e valutano anche una serie di informazioni sulla qualità, sulle pratiche e sui risultati. Ciò li aiuta a valutare le prestazioni dell'agenzia, consentendo alle organizzazioni di prendere decisioni su come migliorare le prestazioni e influire con modifiche positive sulla politica e sulle pratiche del caso. Questi nuovi approcci hanno un ambito molto più ampio rispetto alla valutazione tradizionale della conformità e spesso implicano la presenza di operatori del caso e di supervisori che possono fornire un feedback relativo alle conclusioni fornite dai controllori.

### **2.3 Tipi di controllo del caso**

Vi sono due tipi principali di controlli del caso che è possibile effettuare. Si tratta di controlli quantitativi e qualitativi.

#### **Controllo quantitativo**

Un controllo quantitativo è un controllo che misura la conformità con gli statuti e la politica e si basa sui dati disponibili del caso. Ad esempio, è possibile effettuare un controllo ai fini di un riesame della conformità per verificare che un nucleo familiare stia ricevendo la corretta assegnazione di buoni alimentari (riesame della conformità federale).

#### **Controllo qualitativo**

Un controllo qualitativo è un controllo che valuta i risultati del caso e si basa sull'assessment delle informazioni del caso di un controllore. Può includere le interviste alle famiglie e ad altre parti coinvolte nel caso. Questo tipo di controllo del caso è più adattabile e l'attenzione del controllo può variare a seconda di ciò che è emerso da un controllo quantitativo. È anche un modo per misurare le prestazioni dell'operatore. Ad esempio, un riesame garanzia di qualità

<span id="page-13-0"></span>potrebbe essere condotto da un'agenzia per valutare l'efficacia della distribuzione di un'indennità Buoni alimentari, che concentra l'attenzione sulla tempestività delle azioni e sulle verifiche completate.

Alcuni controlli del caso possono contenere una combinazione di relementi quantitativi e qualitativi.

### **2.4 Ruoli in un controllo del caso**

Esistono due ruoli nel controllo del caso che vengono ricoperti da membri differenti dell'organizzazione, un coordinatore controllo e un controllore. Gli utenti possono anche svolgere il ruolo di coordinatore controllo e controllore simultaneamente.

### **2.4.1 Coordinatore controllo**

Un coordinatore controllo è responsabile della gestione e della manutenzione del processo di controllo. Può anche contribuire al singolo controllo dei casi. Un coordinatore controllo crea un piano di controllo che include lo scopo del controllo, le aree di attenzione principali e la pianificazione. Inoltre, il coordinatore controllo produce un elenco di casi da controllare, assegna i casi per il controllo e fornisce le conclusioni di riepilogo per il piano di controllo nel suo insieme. I coordinatori controllo possono visualizzare le informazioni relative ai casi controllati all'interno di un piano di controllo che essi hanno creato, nonché quelle relative ai controlli del caso che gli possono essere stati assegnati per il controllo individuale. Ogni coordinatore controllo è solo in grado di creare un piano di controllo per i tipi di casi che rientrano nella propria funzione di business. Ad esempio, un coordinatore controllo può essere in grado di creare un piano di controllo per i tipi di caso di controllo che rientrano nell'area del programma di assistenza ai minori, ma non all'area del programma di supporto al reddito.

### **2.4.2 Controllore**

Un controllore è responsabile dell'analisi e della valutazione di particolari record del caso a cui è stato assegnato. Egli è responsabile della fornitura delle conclusioni di riepilogo sui propri singoli controlli del caso e del riesame del feedback ricevuto dagli operatori del caso e dai supervisori. I controllori conti possono visualizzare le informazioni relative ai casi a cui sono stati assegnati.

I controllori possono essere assegnati solo per controllare i tipi di caso che rientrano nella propria area di business. Ad esempio, i tipi di caso Assistenza ai minori che richiedono un controllo possono essere assegnati solo a un controllore che lavora all'interno dell'area del programma di assistenza ai minori.

### **2.4.3 Team di controllo**

I controllori possono anche essere raggruppati in un team di controllo. Un team di controllo rappresenta uno o più controllori incaricati di esaminare e valutare congiuntamente particolari record del caso. I controlli possono essere assegnati a un team di controllo o a un singolo controllore.

### **2.5 Anatomia di un controllo del caso**

### **2.5.1 Aree di attenzione**

Le aree di attenzione sono gli aspetti o aree specifiche di un caso che devono essere esaminati da un controllore quando effettua un controllo. Le aree di attenzione che sono disponibili per essere esaminate durante un controllo del caso sono specificate all'interno dell'applicazione di amministrazione per il tipo di controllo del caso che è stato eseguito. Il coordinatore controllo può quindi selezionare il numero appropriato di tali aree per il controllo specifico eseguito durante la creazione del piano di controllo. Un controllore durante il completamento di un controllo del caso e la valutazione di un caso particolare, deve quindi occuparsi delle aree di attenzione selezionate.

### <span id="page-14-0"></span>**2.5.2 Query e criteri di selezione**

Una query di selezione viene utilizzata per generare un campione casuale di casi e contiene i criteri di selezione utilizzati per produrre l'elenco casuale di casi. È possibile utilizzare due tipi di query di selezione. Una query dinamica offre la flessibilità, consentendo al coordinatore controllo di immettere i criteri di selezione, quali lo stato del caso e un intervallo di date di inizio del caso, che vengono utilizzati per produrre un elenco di casi.

Una query fissa offre una serie predefinita di criteri di selezione. Se una query fissa viene utilizzata per generare un campione casuale di casi all'interno di un piano di controllo, non è richiesta l'immissione dei criteri di selezione da parte del coordinatore controllo.

### **2.5.3 Algoritmo di controllo**

Un algoritmo di controllo è il metodo o la funzione eseguiti dal sistema per generare un campione casuale di casi in base ai criteri di selezione specificati dall'utente. Viene fornito un algoritmo di esempio che utilizza un punto di partenza e un intervallo per determinare l'elenco di casi da includere nel controllo del caso. Un'organizzazione può anche definire i propri algoritmi da utilizzare per il controllo di tipi differenti di casi, in base alle esigenze.

### **2.6 Ciclo di vita del controllo del caso**

A un livello elevato il processo di controllo del caso include le fasi riportate di seguito.

#### **Creazione del piano**

Il coordinatore controllo crea un piano per definire l'ambito previsto, gli obiettivi finali e la condotta del controllo. Al piano di controllo viene, quindi, assegnata una pianificazione e i controllori vengono aggiunti al piano.

#### **Generazione dell'elenco di esempi di casi**

Un elenco di casi da controllare può essere generato in modo casuale o, in alternativa, tramite la selezione manuale.

#### **Assegnazione dei controllori**

Dopo avere aggiunto un elenco di casi al piano, controllori vengono assegnati a ogni singolo caso per il controllo.

#### **Registrazione delle conclusioni del controllo**

I controllori documentano le loro conclusioni rispetto alle aree di attenzione come indicato nel piano di controllo.

#### **Registrazione delle conclusioni di riepilogo e delle raccomandazioni**

Dopo che tutti i casi associati al piano di controllo sono stati controllati ed è stato fornito il feedback, il coordinatore controllo esamina la documentazione e produce le conclusioni di riepilogo, descrivendo in dettaglio le raccomandazioni e gli elementi di azione.

### <span id="page-16-0"></span>**Capitolo 3. Amministrazione del controllo del caso**

### **3.1 Introduzione**

In questo capitolo vengono descritte le opzioni di amministrazione disponibili per i controlli del caso. Viene descritto in che modo un amministratore può configurare i controlli del caso per tipi di casi differenti. Una configurazione di controllo del caso deve essere creata per ciascun tipo di controllo del caso che l'organizzazione desidera utilizzare. La gestione delle aree di attenzione, degli algoritmi e delle query di selezione è disponibile anche all'interno dell'applicazione di amministrazione del sistema. In questo capitolo viene descritta anche la sicurezza di controllo del caso.

### **3.2 Specifica dei tipi di caso per un piano di controllo**

I controlli del caso possono essere eseguiti su tipi di casi specifici, ad esempio, un caso di distribuzione prodotto di tipo 'Buoni alimentari'. Quando si imposta una configurazione di controllo del caso, è necessario effettuare quanto segue:

- v È necessario configurare il tipo di caso per il quale un coordinatore controllo può creare un piano di controllo.
- v È necessario selezionare un algoritmo.
- v È necessario scegliere le query di selezione che possono essere utilizzate nella generazione di un campione casuale di casi per il controllo.
- v È necessario selezionare le aree di attenzione di cui occuparsi che possono essere scelte come parte di un controllo per il tipo di caso in questione.

### **3.3 Associazione di un algoritmo ad una configurazione di controllo del caso**

Un algoritmo di controllo è il metodo o la funzione eseguiti dal sistema per produrre un campione casuale di casi in base ai criteri di selezione specificati dal coordinatore di controllo. Viene fornito un algoritmo di esempio che utilizza un punto di partenza e un intervallo per determinare l'elenco di casi da includere nel controllo del caso.

In tal modo, verrà selezionato ogni caso che inizia con x, tenendo conto del numero di casi che devono essere controllati e il carico di casi disponibili. Il coordinatore controllo immette questi valori quando viene generato l'elenco di casi oppure, se non vengono immessi, il sistema calcola l'intervallo e seleziona un punto di partenza casuale.

Un'organizzazione può anche definire i propri algoritmi da utilizzare per il controllo di tipi differenti di casi, in base alle esigenze. Si tratta di un punto di personalizzazione che implica lo sviluppo e viene illustrato più in dettaglio nel manuale Cúram Case Audits Development Guide

### **3.4 Configurazione delle aree di attenzione**

Un amministratore può scegliere quali aree di attenzione saranno disponibili per la selezione quando si crea un piano di controllo di un tipo di caso particolare come parte della configurazione di controllo del caso. Quando si crea un piano di controllo, il coordinatore controllo può selezionare dalla serie di aree di attenzione configurate per il tipo di caso oggetto del controllo.

### <span id="page-17-0"></span>**3.5 Configurazione delle query e dei criteri di selezione**

Quando si configura un controllo del caso, è necessario identificare una query di selezione per la configurazione di controllo del caso. Questa query di selezione viene utilizzata per generare un campione di casi casuale e contiene i criteri di selezione utilizzati per ricercare e produrre l'elenco di casi. Esistono due tipi di query di selezione.

### **3.5.1 Query dinamiche**

Una query dinamica offre flessibilità al coordinatore controllo, consentendogli di immettere i criteri di selezione da utilizzare quando si produce un elenco di casi, ad esempio, lo stato del caso e un intervallo di date di inizio del caso. A ogni configurazione di controllo del caso deve essere associata una query dinamica. Per ogni configurazione di controllo del caso può essere definita una sola query dinamica.

Per ogni tipo di caso standard vengono fornite quattro dinamiche di esempio: Caso integrato, Distribuzione prodotto indennità, Distribuzione prodotto di gestione passività e Caso di indagine. Inoltre, nuove query dinamiche possono essere create da un amministratore e associate a una configurazione di controllo del caso dopo essere state convalidate e pubblicate.

**Nota:** l'attività di sviluppo è richiesta per produrre la pagina dei nuovi criteri di selezione in cui un coordinatore controllo immetterà i criteri di selezione. Per ulteriori informazioni, consultare il manuale Cúram Case Audits Development Guide

Un amministratore può sostituire la query dinamica esistente con la nuova query dinamica. A un coordinatore controllo verrà quindi presentata una serie differente di criteri di selezione da immettere durante la generazione dell'elenco casuale di casi da controllare.

### **3.5.2 Query fisse**

Una query fissa offre una serie predefinita di criteri di selezione che viene definita tramite l'immissione di un'istruzione SQL. Ad esempio, una query fissa potrebbe specificare tutti i casi aperti, ritenuti non eleggibili e chiusi entro il mese di febbraio. Se una query fissa viene utilizzata per generare un campione casuale di casi all'interno di un piano di controllo, non è richiesta l'immissione dei criteri di selezione da parte del coordinatore controllo.

Inoltre, le query fisse possono essere create da un amministratore e associate a una configurazione di controllo del caso dopo essere state convalidate e pubblicate. Più query fisse possono essere associate ad una configurazione di controllo del caso, insieme alla query dinamica. Queste query non rappresentano una sostituzione, ma un'aggiunta alla query dinamica. Un coordinatore controllo ha la possibilità di scegliere il tipo di query da utilizzare durante la generazione dell'elenco di casi per il controllo.

### **3.5.3 Associazione delle query alle configurazioni di controllo del caso**

Quando si configura un controllo del caso, un amministratore deve associare una query dinamica e può associare qualsiasi numero di query fisse alla configurazione di controllo del caso. Un coordinatore controllo ha, quindi, la possibilità di scegliere la query dinamica o una delle query fisse associate alla configurazione di controllo del caso durante la generazione di un elenco di casi casuale per il controllo. Se si seleziona la query dinamica, i criteri di selezione per tale query verranno presentati al coordinatore controllo durante la generazione del campione casuale di casi per il controllo.

Ad esempio, il campione 'Query caso integrato' fornito contiene diversi criteri di selezione, tra cui lo stato del caso e un intervallo di date di inizio del caso. Se questa query dinamica è associata ad una configurazione di controllo del caso e viene selezionata dal coordinatore controllo, al coordinatore controllo verrà presentata una pagina in cui immettere tutti i criteri di ricerca definiti o alcuni di essi. Se si seleziona una query fissa, non è richiesta alcuna voce dei criteri di ricerca. La query fissa contiene sia i criteri di selezione che i parametri per i criteri di selezione; può essere riutilizzata senza dover immettere i parametri per i criteri di selezione.

### <span id="page-18-0"></span>**3.6 Impostazione delle autorizzazioni della selezione del caso del coordinatore controllo**

Per ogni configurazione di controllo del caso un amministratore specifica se il coordinatore controllo può identificare manualmente i singoli casi da controllare. Se questa impostazione non è abilitata, l'elenco di casi da controllare può essere generato solo casualmente. Ciò garantisce che il coordinatore controllo non abbia alcun input diretto nei casi da controllare. Se un'agenzia richiede la capacità di dare al coordinatore controllo maggiore controllo sui casi che devono essere controllati, questa impostazione potrebbe essere abilitata e la creazione dell'elenco di casi da controllare può essere eseguita mediante selezione manuale o mediante generazione casuale.

### **3.7 Sicurezza del controllo del caso**

Per ogni configurazione di controllo del caso un amministratore può specificare che è richiesto un identificativo di sicurezza dal coordinatore controllo per creare un piano di controllo per il tipo di caso in fase di configurazione. Ciò offre a un'organizzazione un modo per garantire che un coordinatore controllo non possa creare un piano di controllo al di fuori della propria area di business. Ad esempio, a un coordinatore controllo che è specializzato nell'assistenza ai minori può essere impedita la creazione di un piano di controllo per i tipi di casi di supporto al reddito, identificando un identificativo di sicurezza per la configurazione del controllo del caso per un caso di tipo supporto al reddito. A un coordinatore controllo verrà anche impedito di riassegnare il piano di controllo a un altro coordinatore controllo che non è autorizzato per il tipo di caso oggetto del controllo.

La sicurezza a livello di controllo, inoltre, assicura che i dettagli del controllo del caso possano essere visualizzati e modificati solo dal controllore o dal coordinatore controllo assegnato per eseguire il controllo del caso e che i controlli del caso possano essere assegnati solo ai controllori i ai coordinatori controllo nella loro area di business. Le limitazioni della sicurezza si applicano ugualmente alla visualizzazione dei piani di controllo e dei controlli del caso, ad esempio, alla ricerca di un piano di controllo o di un controllo del caso.

#### **Sicurezza basata sull'ubicazione**

La sicurezza basata sull'ubicazione viene utilizzata per impedire agli utenti di visualizzare i casi al di fuori dell'ubicazione a loro assegnata. Per garantire che i controllori e i coordinatori controllo abbiano l'accesso necessario per visualizzare i casi ad essi assegnati per il controllo, le limitazioni che la sicurezza basata sull'ubicazione potrebbe presentare per visualizzare un caso verranno sovrascritte se l'utente è un controllore o un coordinatore controllo assegnato a un caso sottoposto a controllo. Le limitazioni della sicurezza basata sull'ubicazione continuano ad essere valide per determinare se il controllore o il coordinatore controllo è in grado o meno di gestire il caso.

### <span id="page-20-0"></span>**Capitolo 4. Coordinamento dei controlli del caso**

### **4.1 Introduzione**

In questo capitolo viene descritto il ciclo di vita del piano di controllo dalla creazione al completamento. Un piano di controllo viene utilizzato per gestire il processo di controllo del caso, consentendo al coordinatore controllo di definire l'ambito previsto, gli obiettivi finali e la condotta del controllo del caso, selezionare i casi per il controllo, identificare e assegnare i casi ai controllori e documentare le conclusioni di riepilogo generali una volta completati tutti i controlli del caso.

### **4.2 Personalizzazione della home page del coordinatore controllo**

I coordinatori controllo possono configurare il tipo di informazioni che desiderano vengano visualizzate nella propria home page, tra cui le informazioni di riepilogo o le funzioni specifiche del ruolo dell'utente. Di seguito viene riportato un elenco di elementi che sono disponibili per la selezione nella home page del coordinatore controllo.

#### **Link rapidi**

Contiene le azioni comuni a cui un coordinatore controllo può accedere rapidamente, ad esempio, la creazione di un piano di controllo.

#### **Incarichi personali**

Elenca gli incarichi assegnati al coordinatore controllo con la possibilità di filtrare gli incarichi in base alla priorità e alla data di scadenza.

#### **Elementi di interesse personali**

Elenca gli elementi di interesse (casi) che sono stati etichettati più di recente, che un coordinatore controllo ha contrassegnato come preferiti.

#### **Piani di controllo personali**

Elenca i piani di controllo per il coordinatore controllo.

#### **Controlli casi personali**

Elenca i controlli del caso che sono stati assegnati al coordinatore controllo.

#### **Riepilogo piano di controllo**

Visualizzazione grafica dello stato dei piani di controllo per il coordinatore controllo.

#### **Riepilogo controllo del caso**

Visualizzazione grafica dello stato dei controlli del caso che sono stati assegnati al coordinatore controllo.

### **4.3 Creazione di un piano di controllo**

Un piano di controllo gestisce i dettagli del processo di controllo del caso dalla creazione iniziale fino al completamento. Quando si crea un piano di controllo, il coordinatore controllo deve specificare il tipo di caso che verrà controllato, ad esempio, i casi di indagine dei servizi all'infanzia. I tipi di casi disponibili per il controllo devono essere configurati all'interno dell'applicazione di amministrazione prima che possa essere creato un piano di controllo.

Oltre ad identificare il tipo di caso che verrà controllato, vengono specificati anche lo scopo del controllo, ad esempio per un riesame garanzia di qualità, la priorità, le aree di attenzione e il livello di coinvolgimento dell'utente. Il livello di coinvolgimento dell'utente determina il livello di interazione del proprietario del caso e del supervisore con il controllo effettuato sul loro caso.

<span id="page-21-0"></span>Prima che ai controllori possano essere assegnati i casi da controllare, è necessario pianificare il piano di controllo e generare un elenco casuale di casi per il piano di controllo. In alternativa, il coordinatore controllo può aggiungere manualmente i casi a un piano di controllo se il tipo di caso è stato configurato per consentire ciò nell'applicazione di amministrazione. Il coordinatore controllo, quindi, assegna i casi identificati per il controllo, in modo che i controllori possano iniziare il processo di controllo.

### **4.3.1 Coinvolgimento del proprietario del caso in un controllo del caso**

Quando si crea un piano di controllo, è necessario specificare il livello di coinvolgimento del proprietario del caso e del supervisore di ogni caso che farà parte del piano di controllo. Il coinvolgimento dell'utente indica cosa possono visualizzare un proprietario e un supervisore del caso in relazione a un controllo del caso. La seguente tabella fornisce un elenco delle opzioni disponibili.

| Coinvolgimento utente                                              | <b>Descrizione</b>                                                                                                    |
|--------------------------------------------------------------------|----------------------------------------------------------------------------------------------------|
| Fornisci feedback                                                  | L'operatore del caso e il supervisore verranno informati<br>quando il controllo viene completato e che è richiesto il<br>feedback. Essi potranno visualizzare le conclusioni e<br>immettere il feedback. |
| Fornisci feedback quando l'area di attenzione non è<br>soddisfatta | L'operatore del caso e supervisore verranno informati che<br>è richiesto il feedback quando viene completato il<br>controllo e le aree di attenzione non sono state<br>soddisfatte.                      |
| Visualizza solo conclusioni                                        | L'operatore del caso e il supervisore verranno informati<br>quando il controllo sarà completato e potranno<br>visualizzare le conclusioni. Non potranno fornire il<br>feedback.                          |
| Nessun accesso alle informazioni di controllo                      | L'operatore del caso e il supervisore non potranno<br>visualizzare le conclusioni o fornire il feedback.                                                                                                 |

*Tabella 1. Coinvolgimento del proprietario e del supervisore del caso in un controllo del caso*

### **4.3.2 Gestione delle aree di attenzione**

Quando viene creato un piano di controllo, il coordinatore controllo può specificare le aree in cui devono concentrarsi tutti i controllori quando eseguono controlli su singoli casi. Le aree di attenzione che sono disponibili per la selezione sono quelle che sono state configurate per il tipo di caso sottoposto a controllo nell'applicazione di amministrazione. Queste aree di attenzione aiutano a misurare il risultato della distribuzione del servizio all'interno di un caso, ad esempio, precisione dell'indennità, trasferimenti di risorse, screening, o puntualità.

Quando a un controllore viene assegnato un controllo del caso, egli può quindi concentrare il suo impegno su queste aree di attenzione e immettere le conclusioni per tali aree. Il coordinatore controllo può visualizzare continuamente le informazioni sull'avanzamento dei controlli dei singoli casi per identificare le aree di attenzione che sono state soddisfatte, quelle che non sono state soddisfatte (e i motivi di ciò) e le aree di attenzione che devono ancora essere esaminate.

### **4.4 Gestione di un piano di controllo**

La gestione di un piano di controllo consiste nell'identificare il periodo di tempo nel quale verrà eseguito il controllo del caso, nel produrre un elenco di casi da controllare, nel selezionare i controllori e nell'assegnare ad essi i casi da controllare. Una volta completati i controlli, il coordinatore controllo può registrare le conclusioni di riepilogo per il piano di controllo generale.

### **4.4.1 Pianificazione dei controlli del caso**

Una volta creato un piano di controllo, il coordinatore controllo può pianificare una data di inizio e una data di fine previste per la durata prevista del controllo del caso. Un'indicazione del numero di giorni

<span id="page-22-0"></span>necessari per il completamento sarà quindi disponibile all'interno del piano di controllo per aiutare il coordinatore controllo nella gestione del completamento del controllo.

**Nota:** un coordinatore controllo può produrre un elenco di casi da controllare e può selezionare i controllori per il piano di controllo; tuttavia, il piano di controllo deve essere pianificato prima che i casi possano essere assegnati a un controllore.

### **4.4.2 Selezione dei casi da controllare**

Un coordinatore controllo può scegliere di selezionare i casi che devono essere controllati, generando un campione casuale di casi o ricercando e selezionando manualmente i casi. I casi possono essere selezionati manualmente solo se il tipo di caso sottoposto a controllo è stato configurato all'interno dell'applicazione di amministrazione gestione per consentire ciò.

#### **4.4.2.1 Creazione di un campione casuale di casi**

Se il coordinatore controllo sceglie di generare in modo casuale un campione di casi da controllare, gli verrà presentato un elenco di query che possono essere utilizzate per determinare i casi che verranno controllati. Le query disponibili per la selezione dipendono dalle query che sono state configurate nell'applicazione di amministrazione per il tipo di caso sottoposto a controllo e anche dal fatto se possa essere utilizzato o meno un servizio esterno.

#### **Query dinamica**

Quando si seleziona una query dinamica, il coordinatore controllo deve immettere i criteri di selezione che verranno utilizzati per ricercare e selezionare in modo casuale o casi, ad esempio, lo stato del caso e la data di inizio del caso o intervallo di date di fine del caso. È possibile immettere uno dei criteri di selezione disponibili o tutti i criteri di selezione disponibili. Una volta immessi i criteri di ricerca, al coordinatore controllo verranno presentate le informazioni sul numero di casi che sono stati identificati, che corrispondono ai criteri di selezione immessi e deve, quindi, indicare quanti dei casi restituiti devono essere selezionati per il controllo.

#### **Query fissa**

Quando si seleziona una query fissa, il coordinatore controllo non deve immettere alcun criterio di selezione, poiché nella query sono già predefiniti i criteri di selezione, ad esempio, tutti i casi con stato 'Attivo' che sono stati aperti nel mese di febbraio. Similmente all'uso della query dinamica, dopo che il coordinatore controllo ha selezionato la query fissa da utilizzare, gli verranno presentate le informazioni sul numero di casi che sono stati identificati, che corrispondono ai criteri di selezione immessi e deve, quindi, indicare quanti dei casi restituiti devono essere selezionati per il controllo.

#### **Servizio esterno**

Quando esiste un servizio esterno, il coordinatore controllo ha anche la possibilità di selezionare tale servizio esterno. Se viene selezionato, l'elenco di casi del servizio esterno sarà limitato solo a quei casi che corrispondono al tipo di caso sottoposto a controllo. Come con una query fissa, i criteri di selezione non sono necessari. Il servizio esterno è un altro modo per restituire un elenco di casi da cui il coordinatore controllo può selezionare il numero di casi da controllare.

Per ciascuna delle opzioni disponibili il coordinatore controllo deve indicare quanti dei casi restituiti devono essere selezionati per il controllo. Questa operazione può essere eseguita specificando una percentuale del numero di casi restituiti o specificando un importo effettivo. Una volta identificato il numero di casi, il coordinatore controllo può immettere i parametri per l'algoritmo che verrà utilizzato per selezionare in modo casuale il numero di casi scelti, ad esempio, l'algoritmo di esempio fornito richiede un 'punto di partenza' e un 'intervallo', e se viene specificato 10 per entrambi i valori, la selezione del caso inizierà con il caso 10 ed salterà ogni 10 casi finché non viene identificato il numero di casi richiesto. Se il coordinatore controllo sceglie di non immettere queste informazioni, esse saranno selezionate dal sistema. Verrà quindi generata una selezione casuale dei casi e una volta confermato dal coordinatore controllo, i casi identificati possono essere assegnati per il controllo.

<span id="page-23-0"></span>Quando un coordinatore controllo sceglie di produrre un elenco di casi con l'utilizzo di una query, non è possibile rimuovere o aggiungere i casi nell'elenco. Il coordinatore controllo, tuttavia, successivamente può scegliere di rigenerare un nuovo elenco casuale di casi, ma deve immettere nuovamente i criteri di selezione. Ciò darà come risultato un nuovo elenco di casi da controllare. Si osservi che questa operazione può essere eseguita solo se l'elenco in origine è stato selezionato in modo casuale e non è stato ancora assegnato alcun caso per il controllo.

#### **4.4.2.2 Selezione manuale di un campione di casi**

Se un coordinatore controllo sceglie di selezionare manualmente i casi per il controllo, sono disponibili le opzioni riportate di seguito.

#### **Seleziona casi specifici da controllare**

Questa opzione può essere utilizzata se il coordinatore controllo conosce il riferimento del caso, il riferimento del cliente o il nome del cliente per i casi che desidera controllare.

#### **Cerca casi da controllare**

Se i dettagli precedenti non sono noti, il coordinatore controllo può ricercare i casi da controllare mediante la query descritte in precedenza. Una volta identificata una selezione dei casi mediante l'uso di una query, il coordinatore controllo ha la possibilità di aggiungere o rimuovere i singoli casi dal piano di controllo.

Si osservi che se un coordinatore controllo ha scelto di selezionare manualmente un elenco di casi, la possibilità di generare in modo casuale un elenco di casi non sarà più disponibile. Tuttavia, i casi possono essere aggiunti o rimossi manualmente dall'elenco.

### **4.4.3 Aggiunta di controllori a un piano di controllo**

I controllori possono essere aggiunti al piano di controllo dal coordinatore controllo mediante la ricerca e la selezione delle persone dotate dell'autorizzazione di sicurezza per i casi di controllo del tipo da controllare. Le persone che fungono da coordinatore controllo possono anche essere selezionate come controllori.

Inoltre, è possibile creare un team di controllo per un piano di controllo. Un team di controllo rappresenta un gruppo di uno o più controllori incaricati di esaminare e valutare congiuntamente particolari record del caso. I casi possono essere assegnati a un team di controllo nello stesso modo in cui vengono assegnati ai singoli controllori. I team di controllo possono essere assemblati solo dai controllori che fanno già parte del piano di controllo.

### **4.4.4 Assegnazione dei casi ai controllori**

Un coordinatore controllo può visualizzare l'elenco di casi che sono stati selezionati per il controllo all'interno del piano di controllo e assegnare questi casi ai controllori, effettuando la selezione da un elenco di controllori e team di controllo che sono stati aggiunti al piano di controllo. I controllori e i team di controllo possono anche essere aggiunti al piano di controllo come parte del processo di assegnazione. Dopo avere assegnato il primo controllo del caso a un controllore, il piano di controllo sarà modificato da 'In sospeso' a 'In corso'. Ciò indica che l'impostazione del piano di controllo è stata completata e il controllo effettivo dei casi può iniziare.

Quando viene assegnato un caso da controllare, viene inviata una notifica per informare il controllore o il team di controllo. Quando un caso viene assegnato a un team di controllo, la notifica viene inviata a ogni singolo controllore associato al team in questione. A seconda del livello di coinvolgimento dell'utente specificato per il piano di controllo, può anche essere inviata una notifica al proprietario e al supervisore del caso per informarli dell'imminente controllo sul loro caso.

I controlli del caso che sono stati assegnati ad un controllore o ad un team di controllo possono essere riassegnati nel modo in cui il coordinatore controllo ritiene opportuno. Ad esempio, un controllore o un team di controllo potrebbe non essere in grado di completare parte del lavoro che gli è stato assegnato. Un coordinatore controllo può riassegnare i controlli del caso ad un altro controllore o team di controllo, <span id="page-24-0"></span>purché siano dotati della sicurezza appropriata per controllare il tipo di caso che viene riassegnato. Una volta eseguita la riassegnazione, viene inviata una notifica al nuovo controllore o team di controllo per informarlo che gli è stato assegnato un caso da controllare.

Un coordinatore controllo può anche rimuovere l'assegnazione dei casi da un controllore o team di controllo. Ad esempio, un controllore potrebbe non essere in grado di completare il lavoro che gli è stato assegnato e potrebbero non essere disponibili altre risorse adeguate per completare il lavoro. Quando un coordinatore controllo rimuove l'assegnazione di un caso, il caso viene restituito al pool di casi non assegnati all'interno del piano di controllo. Quando una risorsa diventa disponibile, il caso può essere assegnato nuovamente.

### **4.4.5 Modifica del coordinatore controllo**

Un coordinatore controllo ha la capacità di modificare il coordinatore di un piano di controllo, tuttavia questa operazione è limitata ai coordinatori controllo dotati della sicurezza necessaria per gestire un controllo del tipo di caso sottoposto a controllo. Ciò impedisce l'assegnazione di un piano di controllo a un coordinatore controllo al di fuori della propria area di business, ad esempio, l'assegnazione di un piano di controllo focalizzato sul controllo dei casi di indagine dei servizi all'infanzia a un coordinatore controllo che lavora all'interno dell'area di business di supporto al reddito. In seguito alla riassegnazione, il nuovo coordinatore controllo viene informato.

### **4.4.6 Ricerca di un piano di controllo**

Il coordinatore può ricercare i piani di controllo. È possibile specificare diversi criteri nella nella ricerca, tra cui il numero di riferimento del piano di controllo, il tipo di caso sottoposto a controllo, il coordinatore controllo e lo stato. La ricerca può anche essere filtrata per includere i controlli annullati.

### **4.5 Visualizzazione dell'avanzamento del piano di controllo**

L'avanzamento del piano di controllo viene visualizzato nelle viste grafiche all'interno del piano di controllo e anche nella home page del coordinatore controllo. Nella home page del coordinatore controllo i grafici possono essere collocati ovunque e possono anche essere configurati per definire se le informazioni vengono visualizzate in formato grafico a barre o grafico a torta. Sono disponibili le viste grafiche riportate di seguito.

#### **Home page del coordinatore controllo**

Un coordinatore controllo può visualizzare un grafico di riepilogo del piano di controllo che mostra lo stato dei piani di controllo sta coordinando. Un coordinatore controllo può visualizzare un grafico di riepilogo del controllo che mostra lo stato dei controlli del caso a cui è stato assegnato.

#### **Piano di controllo**

Un coordinatore controllo può, in qualsiasi fase, monitorare l'avanzamento dei singoli casi controllati all'interno del piano di controllo visualizzando un grafico di avanzamento del piano di controllo. L'avanzamento viene visualizzato in un grafico a barre che mostra lo stato di tutti i controlli del caso all'interno del piano. Un coordinatore controllo può verificare che più i controlli del caso si avvicinano allo stato 'Completo', più il piano di controllo si avvicina al completamento generale.

Nel piano di controllo viene presentata anche una vista alternativa. Si tratta di un grafico dell'avanzamento delle aree di attenzione che visualizza una barra di avanzamento per ogni area di attenzione nel piano di controllo. Questo grafico indica il numero di aree di attenzione nel piano di controllo che sono state "soddisfatte', 'non soddisfatte' o 'non ancora esaminate". Quando un utente passa con il mouse su un'area di attenzione, vengono visualizzate ulteriori informazioni sul modo in cui l'area di attenzione è stata esaminata nei controlli del caso, ad esempio, la tempestività è stata 'soddisfatta' in 43 controlli del caso, che equivale a 22% dei casi sottoposti a controllo. Guardando le aree di attenzione che non sono state ancora esaminate, il coordinatore controllo può determinare quanto manca al completamento generale del piano di controllo.

### <span id="page-25-0"></span>**4.6 Gestione delle conclusioni del riepilogo del piano di controllo**

Dopo che un controllore ha completato ogni controllo del caso, viene inviata una notifica al coordinatore controllo. Questa notifica può essere utilizzata per accedere rapidamente al controllo del caso che è stato completato per visualizzare le conclusioni del controllo del caso e il feedback fornito dal proprietario del caso e dal supervisore del caso. Una volta completati tutti i controlli del caso, un'ulteriore notifica viene inviata al coordinatore controllo, che può essere utilizzata per accedere al piano di controllo; il coordinatore controllo può, quindi, immettere le conclusioni di riepilogo. Una volta aggiunte le conclusioni di riepilogo e completati tutti i controlli del caso all'interno del piano di controllo, il coordinatore controllo può indicare che il piano di controllo è stato completato.

### <span id="page-26-0"></span>**Capitolo 5. Controllo dei casi**

### **5.1 Introduzione**

In questo capitolo viene descritto un controllo del caso dall'assegnazione al completamento. Un controllo del caso in genere viene eseguito da un controllore, ma può anche essere eseguito da un coordinatore controllo (un singolo utente che crea, pianifica e monitora il piano di controllo). Un controllo viene eseguito prendendo in esame le aree di attenzione, determinando se sono state soddisfatte o meno, aggiungendo le conclusioni per ogni area di attenzione e documentando le conclusioni generali per il controllo.

### **5.2 Personalizzazione della home page del controllore**

La home page del controllore può essere personalizzata come la home page del coordinatore controllo. Di seguito viene riportato un elenco degli elementi configurabili per la home page del controllore.

#### **Link rapidi**

Contiene le azioni comuni a cui un controllore può accedere rapidamente, ad esempio, la ricerca di un controllo del caso.

#### **Incarichi personali**

Elenca gli incarichi assegnati al controllore con la possibilità di filtrare gli incarichi in base alla priorità e alla data di scadenza.

#### **Elementi di interesse personali**

Elenca gli elementi di interesse (casi) che sono stati etichettati più di recente, che un controllore ha contrassegnato come preferiti.

#### **Controlli casi personali**

Elenca i controlli del caso che sono stati assegnati al controllore.

#### **Riepilogo controllo del caso**

Visualizzazione grafica dello stato dei controlli del caso che sono stati assegnati al controllore.

### **5.3 Esecuzione di un controllo del caso**

Quando a un controllore viene assegnato un caso da controllare, egli riceve una notifica che può essere utilizzata per accedere rapidamente alle informazioni sul controllo del caso. Il controllo del caso inizialmente avrà lo stato 'Assegnato', che indica che il coordinatore controllo ha assegnato il caso per il controllo. Il controllore può visualizzare i dettagli di riepilogo relativi al controllo del caso e visualizzare le aree di attenzione che devono essere esaminate come parte del controllo.

Un controllore avrà a disposizione anche le informazioni sul piano di controllo che aiuteranno a completare il controllo. Sono incluse le informazioni relative al tipo di caso sottoposto a controllo, al coordinatore controllo e al motivo o allo scopo del controllo; ad esempio, il controllo potrebbe far parte di un riesame garanzia di qualità. Un controllo del caso contiene, inoltre, il riferimento del caso sottoposto a controllo e il proprietario di tale caso, in modo che il controllore possa accedere rapidamente ad altre informazioni che potrebbero essere necessarie. Se il controllo del caso viene assegnato a un team, tutti i membri del team possono eseguire il controllo del caso.

### **5.3.1 Occuparsi delle aree di attenzione**

Il controllore deve occuparsi di ciascuna area di attenzione che fa parte del controllo del caso. Inizialmente, tutte le aree di attenzione sono "non ancora esaminate'. Per ogni area di attenzione, dopo avere esaminato il caso e determinato se l'area di attenzione è stata soddisfatta o meno, il controllore può immettere le conclusioni per ogni area di attenzione esaminata e indicare se l'area di attenzione è stata

<span id="page-27-0"></span>soddisfatta o meno. Inoltre, a ogni area di attenzione è possibile aggiungere degli allegati per integrare le conclusioni immesse. Un controllore ripete questo processo per tutte le aree di attenzione nel controllo del caso fino al completamento.

### **5.3.2 Aggiunta dei risultati a un controllo del caso**

Una volta soddisfatte tutte le aree di attenzione di un controllo del caso, il controllore può riesaminare e aggiungere le conclusioni al controllo del caso. Le conclusioni vengono utilizzate dal controllore per registrare un riepilogo dell'assessment generale di un riesame del caso. Una volta immesse le conclusioni, il controllore può quindi indicare che il controllo del caso è completo.

### **5.4 Ricerca di un controllo del caso**

Durante la ricerca di un controllo del caso sono disponibili numerose opzioni differenti. Un controllore può eseguire la ricerca utilizzando i dettagli del piano di controllo, tra cui il riferimento del piano di controllo, il coordinatore controllo o il tipo di caso sottoposto a controllo. Altre opzioni di ricerca includono il riferimento del controllo del caso, lo stato o il controllore che è assegnato per eseguire il controllo.

### **5.5 Visualizzazione dell'avanzamento del controllo del caso**

L'avanzamento di un controllo del caso viene visualizzato in una vista grafica nella home page del controllo del caso e nella home page del controllore. Nella home page del controllore i grafici possono essere collocati in qualsiasi punto della pagina.

#### **Home page del controllore**

Un controllore può visualizzare un grafico di riepilogo del controllo del caso che mostra lo stato dei controlli del caso a cui è stato assegnato.

#### **Home page del controllo del caso**

Un controllore può, in qualsiasi fase, monitorare l'avanzamento del controllo del caso, visualizzando un grafico dell'avanzamento delle aree di attenzione. L'avanzamento viene visualizzato in un grafico a torta che mostra il numero di aree di attenzione nel controllo del caso e se sono state "soddisfatte', 'non soddisfatte' o 'non ancora esaminate'. La visualizzazione delle aree di attenzione che non sono state ancora esaminate indicherà quanto manca al completamento del controllo del caso.

### **5.6 Completamento di un controllo del caso**

Quando un controllore indica che il controllo di un caso è stato completato, se il livello di coinvolgimento dell'utente specificato per il piano di controllo indica che il proprietario del caso o il supervisore del caso non hanno accesso, il controllo del caso passerà allo stato 'Completo' che indica che il controllore ha completato tutte le attività richieste. Il coordinatore controllo sarà, quindi, in grado di vedere che il controllo del caso è stato completato quando visualizzerà le informazioni sull'avanzamento del piano di controllo.

Se il livello di coinvolgimento dell'utente specificato per il piano di controllo è impostato su 'Visualizza solo conclusioni', l'operatore del caso e il supervisore del caso verranno informati che è stato eseguito un controllo e possono visualizzarne le conclusioni. Non è richiesta alcuna azione da parte loro. Il controllore ha completato tutte le attività richieste e il controllo è completo. Il coordinatore controllo sarà in grado di vedere che il controllo del caso è stato completato quando visualizzerà le informazioni sull'avanzamento del piano di controllo.

Se il livello di coinvolgimento dell'utente indica che viene fornito il feedback, il controllo del caso passerà allo stato 'Conclusioni complete & in attesa di feedback'. I seguenti due livelli di coinvolgimento dell'utente risulteranno in questo passaggio:

| Coinvolgimento utente                                              | <b>Descrizione</b>                                                                                                    |
|--------------------------------------------------------------------|----------------------------------------------------------------------------------------------------|
| Fornisci feedback                                                  | Una notifica viene inviata all'operatore del caso e al<br>supervisore del caso. È stato eseguito un controllo ed è<br>richiesto il feedback. La notifica contiene le conclusioni<br>documentate dal controllore. L'operatore del caso e il<br>supervisore possono visualizzare le conclusioni e<br>l'indirizzo quando forniscono il proprio feedback. Il<br>controllore attende di essere informato che il proprietario<br>del caso e/o il supervisore hanno completato il loro<br>feedback.                                                                                                    |
| Fornisci feedback quando l'area di attenzione non è<br>soddisfatta | Se almeno un'area di attenzione ha lo stato 'Non<br>soddisfatto', viene inviata una notifica all'operatore del<br>caso e al supervisore del caso. È stato eseguito un<br>controllo ed è richiesto il feedback. La notifica contiene le<br>conclusioni documentate dal controllore. L'operatore del<br>caso e il supervisore possono visualizzare le conclusioni<br>e l'indirizzo quando forniscono il proprio feedback.<br>Possono visualizzare le conclusioni e fornire un feedback<br>su tutte le aree di attenzione, non solo su quelle che non<br>sono state soddisfatte. Il controllore attende di essere<br>informato che il proprietario del caso e/o il supervisore<br>hanno completato il loro feedback. |

<span id="page-28-0"></span>*Tabella 2. Coinvolgimento dell'utente in un controllo del caso*

### **5.6.1 Feedback del proprietario e del supervisore del caso**

Se il livello di coinvolgimento dell'utente per il piano di controllo è impostato su 'Fornisci feedback' o 'Fornisci feedback quando l'area di attenzione non è soddisfatta", il proprietario e il supervisore del caso riceveranno un incarico che indica che è stato eseguito un controllo sul loro caso. L'incarico consente a ciascun utente di visualizzare le conclusioni del controllo del caso, visualizzare le conclusioni per ogni area di attenzione associata e per fornire un feedback.

Una volta fornito il feedback, quando questo viene indicato come completato, l'incarico viene chiuso automaticamente. La gestione della scadenza garantisce che se un utente non può completare il feedback, il suo supervisore verrà informato. Il supervisore può quindi risolvere i problemi in sospeso immettendo il feedback oppure chiudendo manualmente l'incarico.

### **5.6.2 Indicazione che un controllo del caso è completo**

Un controllore rimane responsabile della supervisione del completamento del controllo del caso mentre è in attesa di feedback. Una volta ricevuto il feedback dal proprietario o dal supervisore del caso, il controllo del caso passa allo stato 'Feedback ricevuto'. Se il feedback viene completato sia dal proprietario che dal supervisore del caso, il controllo del caso passa allo stato 'Feedback in casa'. Il controllore può indicare che il controllo del caso è completo se il feedback è stato fornito da almeno una delle persone responsabili di fornire il feedback. Quando ciò accade, il controllo del caso passa allo stato finale 'Completo'.

### <span id="page-30-0"></span>**Capitolo 6. Conclusione**

### **6.1 Riepilogo**

Di seguito viene riportato un riepilogo dei concetti principali illustrati in questa guida:

- v panoramica del processo di controllo del caso: configurazione dei controlli del caso, inclusa la gestione delle aree di attenzione, delle query di selezione e degli algoritmi
- v creazione e gestione di un piano di controllo da parte di un coordinatore controllo
- v controllo di un caso da parte di un controllore
- v feedback da parte dei proprietari e dei supervisori del caso

### **6.2 Informazioni aggiuntive**

Informazioni aggiuntive sugli argomenti trattati in questa guida sono presenti in diversi documenti correlati:

**Guida per la gestione dei casi integrati di Cúram** In questa guida vengono illustrati i concetti di base della gestione del caso e gli strumenti di gestire del processo di gestione del caso in corso.

### **Guida per l'amministrazione dell'organizzazione di Cúram**

Questa guida descrive i concetti base della funzionalità Amministrazione dell'organizzazione.

**Cúram Case Audits Development Guide**

In questa guida vengono descritti i concetti di base dello sviluppo della funzionalità dei controlli del caso.

### <span id="page-32-0"></span>**Informazioni particolari**

Queste informazioni sono state sviluppate per prodotti e servizi offerti negli Stati Uniti. IBM potrebbe non offrire i prodotti, i servizi o le funzioni descritte in questo documento in altri paesi. Consultare il rappresentante IBM locale per informazioni sui prodotti e sui servizi attualmente disponibili nel proprio paese. Qualsiasi riferimento ad un prodotto, programma o servizio IBM non implica o intende dichiarare che solo quel prodotto, programma o servizio IBM può essere utilizzato. Qualsiasi prodotto funzionalmente equivalente al prodotto, programma o servizio che non violi alcun diritto di proprietà intellettuale IBM può essere utilizzato. È comunque responsabilità dell'utente valutare e verificare la possibilità di utilizzare altri prodotti, programmi o servizi non IBM. IBM può avere applicazioni di brevetti o brevetti in corso relativi all'argomento descritto in questo documento. La fornitura del presente documento non concede alcuna licenza a tali brevetti. È possibile inviare per iscritto richieste di licenze a:

Director of Commercial Relations

IBM Europe

Schoenaicher

D 7030 Boeblingen

Deutschland

Per richieste di licenze relative ad informazioni double-byte (DBCS), contattare il Dipartimento di Proprietà Intellettuale IBM nel proprio paese o inviare richieste per iscritto a:

Intellectual Property Licensing

Legal and Intellectual Property Law.

IBM Japan Ltd.

19-21, Nihonbashi-Hakozakicho, Chuo-ku

Tokyo 103-8510, Japan

Il seguente paragrafo non si applica al Regno Unito o a qualunque altro paese in cui tali dichiarazioni sono incompatibili con le norme locali: IBM (INTERNATIONAL BUSINESS MACHINES CORPORATION) FORNISCE LA PRESENTE PUBBLICAZIONE "NELLO STATO IN CUI SI TROVA" SENZA GARANZIE DI ALCUN TIPO, ESPRESSE O IMPLICITE, IVI INCLUSE, A TITOLO DI ESEMPIO,GARANZIE IMPLICITE DI NON VIOLAZIONE, DI COMMERCIABILITÀ E DI IDONEITÀ PER UNO SCOPO PARTICOLARE. Alcuni stati non consentono la rinuncia ad alcune garanzie espresse o implicite in determinate transazioni, pertanto, la presente dichiarazione può non essere applicabile.

Queste informazioni potrebbero contenere imprecisioni tecniche o errori tipografici. Le modifiche alle presenti informazioni vengono effettuate periodicamente; tali modifiche saranno incorporate nelle nuove pubblicazioni della pubblicazione. IBM si riserva il diritto di apportare miglioramenti e/o modifiche al prodotto o al programma descritto nel manuale in qualsiasi momento e senza preavviso.

Tutti i riferimenti ai siti Web non IBM sono forniti solo per consultazione e non implica in alcun modo l'approvazione ufficiale di quei siti Web. I materiali disponibili sui siti Web non fanno parte di questo prodotto e l'utilizzo di questi è a discrezione dell'utente.

IBM può utilizzare o distribuire qualsiasi informazione fornita in qualsiasi modo ritenga appropriato senza incorrere in alcun obbligo verso l'utente. Coloro che detengano la licenza su questo programma e desiderano avere informazioni su di esso allo scopo di consentire: (i) uno scambio di informazioni tra programmi indipendenti ed altri (compreso questo) e (ii) l'utilizzo reciproco di tali informazioni, dovrebbe rivolgersi a:

IBM Corporation

Dept F6, Bldg 1

294 Route 100

Somers NY 10589-3216

U.S.A.

Tali informazioni possono essere disponibili, in base ad appropriate clausole e condizioni, includendo in alcuni casi, il pagamento di una tassa.

Il programma concesso in licenza descritto nel presente documento e tutto il materiale concesso in licenza disponibile sono forniti da IBM in base alle clausole dell'Accordo per Clienti IBM (IBM Customer Agreement), dell'IBM IPLA (IBM International Program License Agreement) o qualsiasi altro accordo equivalente tra le parti.

Qualsiasi dato sulle prestazioni qui contenuto è stato determinato in un ambiente controllato. Pertanto, i risultati ottenuti in altri ambienti operativi possono notevolmente variare. Alcune misurazioni possono essere state effettuate su sistemi del livello di sviluppo e non vi è alcuna garanzia che tali misurazioni resteranno invariate sui sistemi generalmente disponibili. Inoltre, alcune misurazioni possono essere state stimate tramite estrapolazione. I risultati reali possono variare. Gli utenti del presente documento dovranno verificare i dati applicabili per i propri ambienti specifici.

Le informazioni relative a prodotti non IBM sono ottenute dai fornitori di quei prodotti, dagli annunci pubblicati i da altre fonti disponibili al pubblico.

IBM non ha testato quei prodotti e non può confermarne l'accuratezza della prestazione, la compatibilità o qualsiasi altro reclamo relativo ai prodotti non IBM. Le domande sulle capacità dei prodotti non IBM dovranno essere indirizzate ai fornitori di tali prodotti.

Tutte le dichiarazioni relative all'orientamento o alle intenzioni future di IBM sono soggette a modifica o a ritiro senza preavviso e rappresentano solo mete e obiettivi

Tutti i prezzi IBM mostrati sono i prezzi al dettaglio suggeriti da IBM, sono attuali e soggetti a modifica senza preavviso. I prezzi al fornitore possono variare.

Queste informazioni sono solo per scopi di pianificazione. Le presenti informazioni sono soggette a modifiche prima che i prodotti descritti siano resi disponibili.

Questa pubblicazione contiene esempi di dati e prospetti utilizzati quotidianamente nelle operazioni aziendali. Pertanto, per maggiore completezza, gli esempi includono nomi di persone, società, marchi e prodotti. Tutti i nomi contenuti nel manuale sono fittizi e ogni riferimento a nomi e indirizzi reali è puramente casuale.

#### LICENZA DI COPYRIGHT:

Queste informazioni contengono programmi applicativi di esempio in linguaggio sorgente, che illustrano tecniche di programmazione su varie piattaforme operative. È possibile copiare, modificare e distribuire

<span id="page-34-0"></span>questi programmi di esempio sotto qualsiasi forma senza alcun pagamento alla IBM, allo scopo di sviluppare, utilizzare, commercializzare o distribuire i programmi applicativi in conformità alle API (application programming interface) a seconda della piattaforma operativa per cui i programmi di esempio sono stati scritti. Questi esempi non sono stati testati approfonditamente tenendo conto di tutte le condizioni possibili. IBM, quindi, non può garantire o assicurare l'affidabilità, l'utilità o il funzionamento di questi programmi di esempio. I programmi di esempio sono forniti "NELLO STATO IN CUI SI TROVANO", senza alcun tipo di garanzia. IBM non intende essere responsabile per alcun danno derivante dall'uso dei programmi di esempio.

Ogni copia o qualsiasi parte di questi programmi di esempio o qualsiasi lavoro derivato, devono contenere le seguenti informazioni relative alle leggi sul diritto d'autore:

© (nome della società) (anno). Parti di questo codice derivano dai Programmi di Esempio di IBM. Corp.

© Copyright IBM Corp. \_immettere l'anno o gli anni\_. Tutti i diritti riservati.

Se si visualizzano tali informazioni come softcopy, non potranno apparire le fotografie e le illustrazioni a colori.

### **Marchi**

IBM, il logo IBM e ibm.com sono marchi o marchi registrati di International Business Machines Corp., registrati in molte giurisdizioni nel mondo. I nomi di altri prodotti o servizi possono essere marchi di IBM o di altre società. È possibile reperire un elenco aggiornato di marchi IBM sul Web alla pagina "Copyright and trademark information" all'indirizzo [http://www.ibm.com/legal/us/en/copytrade.shtml.](http://www.ibm.com/legal/us/en/copytrade.shtml)

Altri nomi sono marchi dei rispettivi proprietari. Altri nomi di servizi, prodotti e società sono marchi o marchi di servizio di altri.

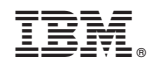

Stampato in Italia